# docker 常用命令(二)

作者:yexuejc

- 原文链接:https://ld246.com/article/1599051229647
- 来源网站:[链滴](https://ld246.com/member/yexuejc)
- 许可协议:[署名-相同方式共享 4.0 国际 \(CC BY-SA 4.0\)](https://ld246.com/article/1599051229647)

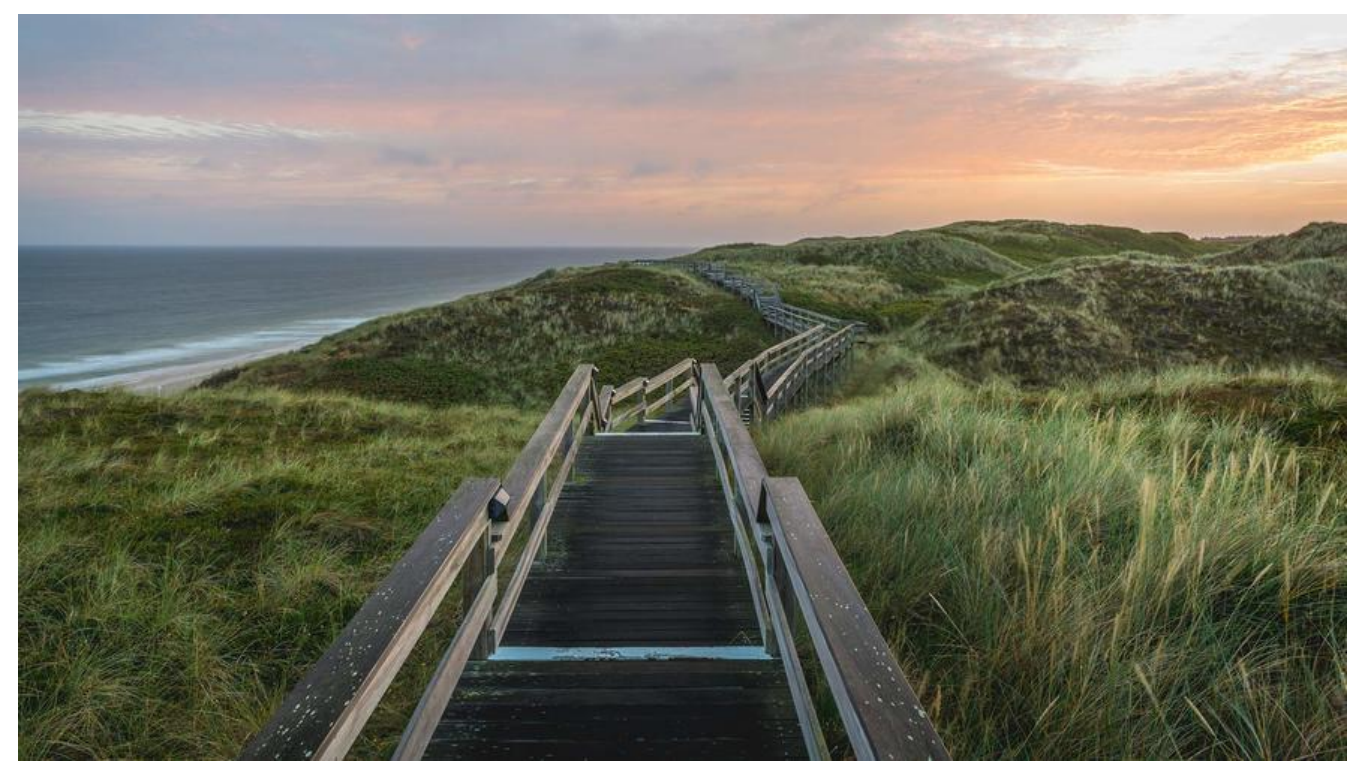

### **查看版本号**

> docker version Client: Version: 1.13.1 API version: 1.26 Package version: docker-1.13.1-162.git64e9980.el7.centos.x86\_64 Go version: go1.10.3 Git commit: 64e9980/1.13.1 Built: Wed Jul 1 14:56:42 2020 OS/Arch: linux/amd64

Server: Version: 1.13.1 API version: 1.26 (minimum version 1.12) Package version: docker-1.13.1-162.git64e9980.el7.centos.x86\_64 Go version: go1.10.3 Git commit: 64e9980/1.13.1 Built: Wed Jul 1 14:56:42 2020 OS/Arch: linux/amd64 Experimental: false

## **升级**

### **1.卸载旧docker**

● 停止docker

systemctl stop docker

#### ● 卸载软件包

- > yum erase docker \ docker-client \ docker-client-latest \ docker-common \ docker-latest \ docker-latest-logrotate \ docker-logrotate \ docker-selinux \ docker-engine-selinux \ docker-engine \ docker-ce
- 再次查看是否删除干净

rpm -qa | grep docker

● 删除相关配置文件

```
find /etc/systemd -name '*docker*' -exec rm -f {} \;
find /etc/systemd -name '*docker*' -exec rm -f \{ \} \setminus \mathcal{C}find /lib/systemd -name '*docker*' -exec rm -f \{\} \setminus;
rm -rf /var/lib/docker #删除以前已有的镜像和容器,非必要
rm -rf /var/run/docker
```
### **2.安装docker**

1. daocloud 源,适用于Ubuntu, Debian,Centos等大部分Linux, 会3小时同步一次Docker官方资源

curl -sSL https://get.daocloud.io/docker | sh

2. 阿里源

curl -sSL http://acs-public-mirror.oss-cn-hangzhou.aliyuncs.com/docker-engine/internet| sh

● 查看docker版本 19.03.12

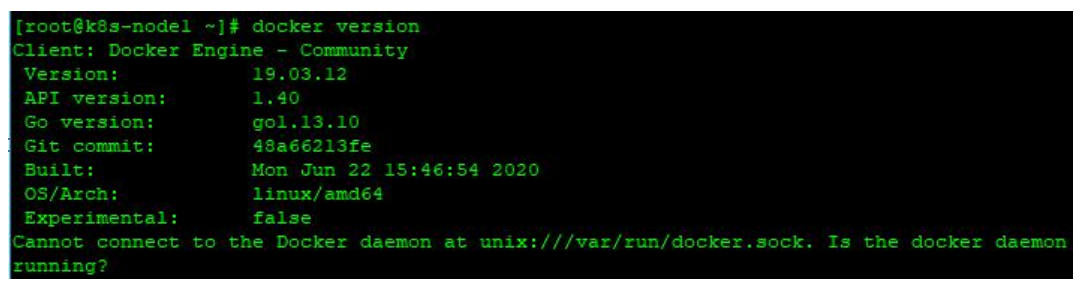

<br>

## **3.安装 Docker Compose**

curl -L https://get.daocloud.io/docker/compose/releases/download/1.26.2/docker-compose-` name -s`-`uname -m` > /usr/local/bin/docker-compose

chmod +x /usr/local/bin/docker-compose

### ● 查看Docker Compose版本 1.26.2, build eefe0d3

docker-compose version

 $\begin{minipage}{.4\textwidth} \begin{minipage}{.4\textwidth} \begin{minipage}{.4\textwidth} \centering \end{minipage} \begin{minipage}{.4\textwidth} \begin{minipage}{.4\textwidth} \centering \end{minipage} \begin{minipage}{.4\textwidth} \centering \end{minipage} \begin{minipage}{.4\textwidth} \centering \begin{minipage}{.4\textwidth} \centering \end{minipage} \begin{minipage}{.4\textwidth} \centering \end{minipage} \begin{minipage}{.4\textwidth} \centering \end{minipage} \begin{minipage}{.4\textwidth} \centering \end{minipage} \begin{min$ docker-py version: 4.2.2<br>CPython version: 3.7.7 OpenSSL version: OpenSSL 1.1.01 10 Sep 2019

### **4.启动docker并设置为开机启动**

//启动 systemctl start docker //开机自启动 systemctl enable docker